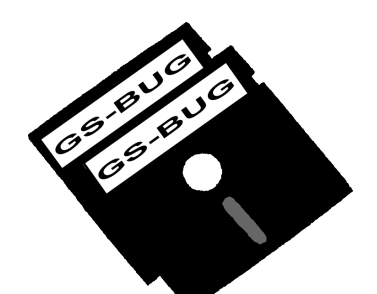

# The Bug Report

## **A Publication of the Greater South Bay PC Users Group**

GS-BUG, Inc. http://gsbug.apcug.org Volume 14, Number 2

# **February 2009**

# **INSIDE**

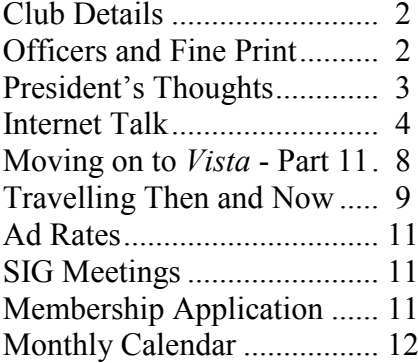

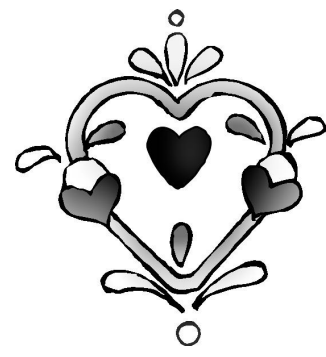

*Curiosity is as much the parent of attention, as attention is of memory.*

*Lose an hour in the morning, and you will spend all day looking for it.*

> -Richard Whatley 1787-1863

# **February 2**

This space is blank because we don't have a **PROGRAM CHAIRMAN**.

Page 2 http://gsbug.apcug.org February 2009

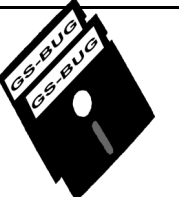

**Greater South Bay PC Users Group**

*A member of Association of Personal Computer User Groups*

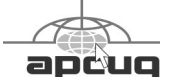

#### **MEMBERSHIP**

Membership is available for twelve months from the date of joining. Membership rates:

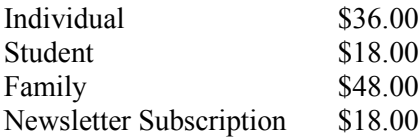

Checks payable to GS-BUG, Inc. Mail to: GS-BUG, Inc. — Membership 241 Via Los Miradores Redondo Beach, CA 90277-6761

#### **THE BUG REPORT**

A monthly publication of GS-BUG, Inc. Reproduction of any material herein by any means is expressly prohibited unless written permission is granted. Exception: Articles may be reprinted by other user groups in unaltered form if credit is given to the author and the original publication.

#### **SUBMISSIONS**

All submissions to the GS-BUG Report must be unformatted on PC disk or e-mail (no hardcopy). Limit formatting to bold or italicizing. We reserve the right to edit as necessary for space consideration. Art work submitted must be in a common graphics format (.jpg, .tif, etc.)

#### **DISCLAIMER**

All opinions herein are those of the individual authors only, and do not reflect the opinions of GS-BUG, Inc. The group does not intend to endorse, rate or otherwise officially comment on products available and readers are cautioned to rely on the opinions presented at their own risk.

Articles are compiled without verification of accuracy or application to a special task or computer. GS -BUG, Inc., its contributors and the editor do not assume any liability for damage arising out of the publication or non-publication of any advertisement, article, or any other item in this newsletter.

**GENERAL MEETING** General meetings are held at 7:30 p.m. on the first Monday of the month at the Salvation Army Facility, 4223 Emerald Street (at the corner of Emerald

and Earl Streets), Torrance.

### **BOARD OF DIRECTORS**

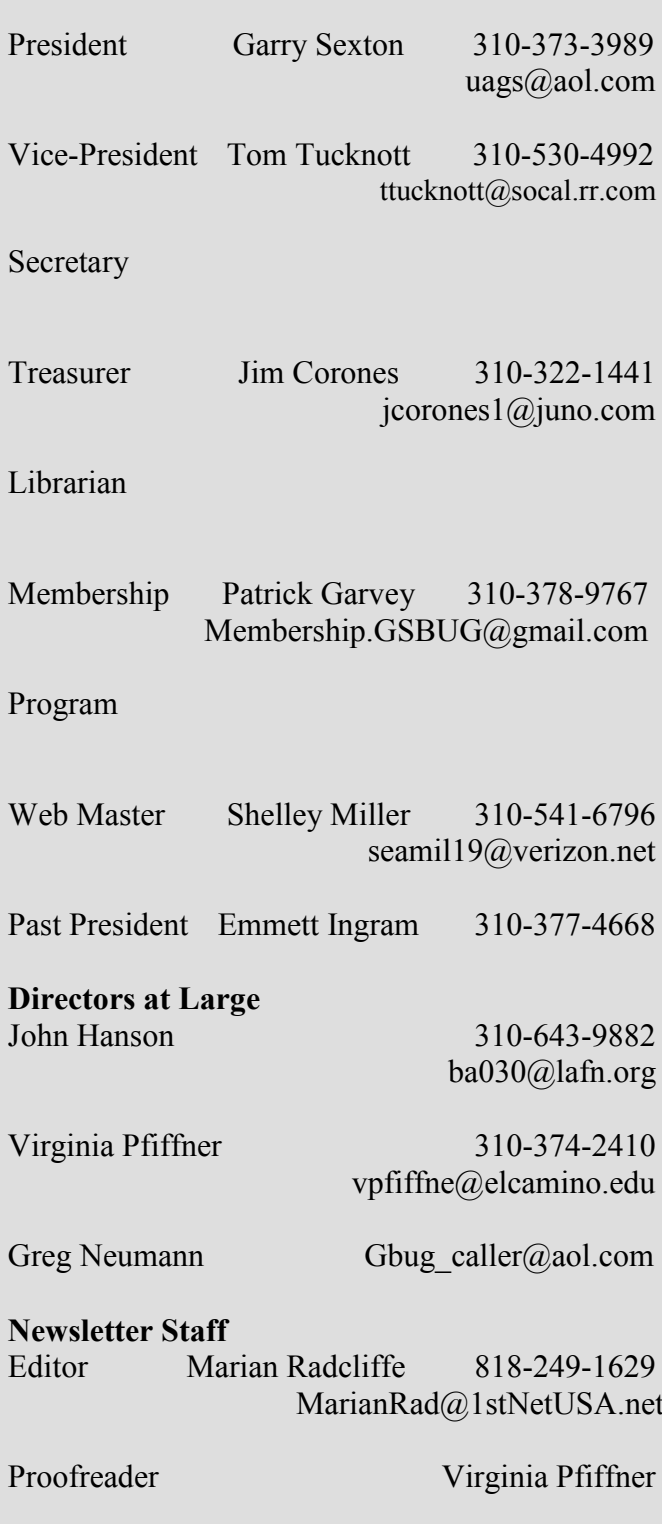

# President's Thoughts

**My visit to CES** (Consumer Electronic Show) early in January was interesting and informative, as usual. There were fewer exhibitors this year and fewer attendees. The big leaps in technology were not there but some incremental steps in technology made it interesting. The HD 3-D television was impressive and using the Polaroid glasses to get the 3-D effect was much better than using the old red/green glasses; however, the Polaroid glasses were not comfortable on top of my regular glasses.

The fast LCD televisions with LCD backlight were sharp and clear with the blacks approaching those of the plasma screens. The 120 frames per second refresh rate decreased the jitter with rapid movements that was a problem with LCD screens.

I wanted to see the new **Palm Pre** Smartphone. I finally located Palm in a special room but could not get into their demo presentation because it was by invitation only, and they were there only  $2 \bullet$ days. At the end of the second day they moved out. This was the first time of which I'm aware that the convention shutdown started the second day by some of the exhibitors.

I visited three groups concerned with the VOIP (Voice Over Internet Protocol). They were VONAGE, Magic Jack, and Packet8 which handles small businesses and does have home service. I have VONAGE service with two telephone numbers and have not had a problem. A friend of mine is transitioning from one home to another while living in a third home for four or five months. He has to have a FAX number and keep his old phone numbers throughout the time because he has a business to run. He chose to

## By U. A. Garred Sexton

change his service to VONAGE and with broadband Internet he is up and running his business in his temporary home. To his customers, nothing has changed and when he moves to his new home, all he has to do is move his modem and plug it in. This portability is available with all the VOIP companies.

The advantage with VONAGE and Packet8 is that an active computer is not required. Just Internet access is necessary. The cost range is in the neighborhood of \$29.00 per month.

#### **The PROS are:**

- Portability anywhere you have broadband  $\bullet$ internet;
- you keep your telephone number;  $\bullet$
- you have unlimited long distance along with other options.
- You may use any telephone instrument you have.

#### **The CONS are:**

- If your internet goes down, you lose telephone access;
- if there is a local power outage, you lose phone service.
- To use VOIP with Magic Jack and Skype an active computer is required.

In addition to the comments I made last month in this column, there have been further advances in what you can do using your house wiring for connecting your computers. You can restrict access to modules that you plug in and you can send HD video signals over the house wiring. For security purposes, the modules can be set up to prevent automatic access by just plugging in another module.

# Internet Talk

### By Frank Chao Member, GS-BUG

This is the 112th "Internet Talk" article for *The Bug Report,* a publication of the Greater South Bay PC Users Group (GSBUG). Liz and I hope that you are getting as much fun out of the Internet as we are. Let us know what game sites, online sitcoms, and humorous Web sites you recommend.

### **GAMES FOR FREE**

The "Games for Free" page at "Yahoo! Games" at http://videogames.yahoo.com/ feature/playing-for-free/1183474

has several links to Websites that Having chosen an adventurer, have free games.

Some of the free games such as *RuneScape* are Web-based. You must have a broadband Internet connection in order to play this online game inside your Web browser.

According to the *RuneScape*  Web site at www.runescape.com: ―*RuneScape* is a massivelymultiplayer online game (MMOG), set in a fantasy world of warring races, ravaged landscapes and sinister powers.

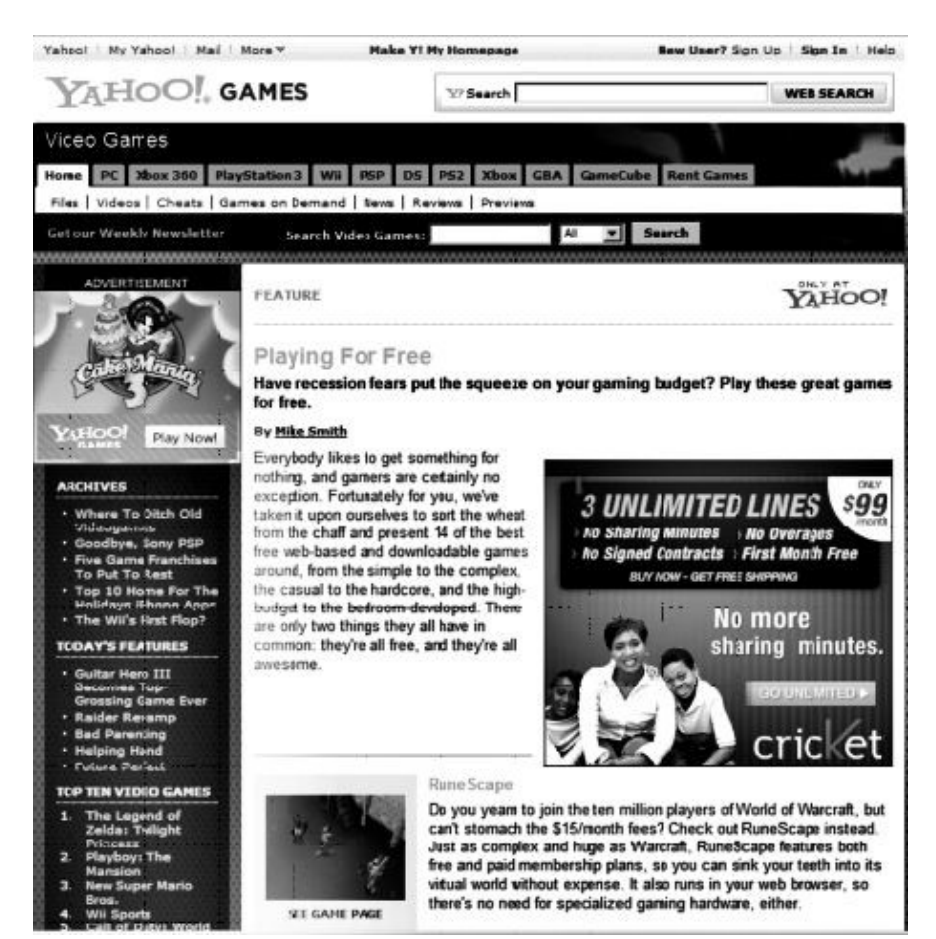

players are free to find their role within it: to live by the sword and face hundreds of enemies, to further the storyline in *RuneScape's* quests, or to train in any of a number of skills."

Another fun game that is Webbased is *Desktop Tower Defense*  which can be found at www.handdrawngames.com/ DesktopTD/game.asp. According to this Web site: "Desktop TD is a fun flash based puzzle / strategy game where you have to protect your desktop from invaders by spending money on attacking pieces and building a maze for them to follow. A strangely addictive yet stress relieving game..."

Another free Web-based game is called Thule Trail which is located at http:/ www.thuleroadtrip.com/ thule trail/thuleTrail.html is a simulated automobile trip from Chicago to Atlanta, Georgia. The purported goal is to attend the *Atlantis Music Festival*.

According to the game's Web site: "See if you have what it takes to navigate through nasty weather, road grub, car problems, and crazy drifters."

Thule is a Swedish company that makes quality after-market racks and luggage carriers for cars,

RV's, and light trucks. Their product Web site is at http:// www.thuleracks.com. Their free Thule Trail game is part of their marketing strategy to get name recognition for their quality products.

Some of the games at "Games" For Free" are standalone applications that you download and install into your Windows computer. For example, you can download the three *Grand Theft Auto* games prior to the current ―# 3" version at http://www.rockstargames.com/ classics/gta.html.

The second example of a standalone application game is *Orbiter Space Flight Simulator* which you can download at http://orbit.medphys.ucl.ac.uk.

According to this Web site: ―*ORBITER* is a free flight simulator that goes beyond the confines of Earth's atmosphere. Launch the Space Shuttle from Kennedy Space Center to deploy a satellite, rendezvous with the International Space Station or take the futuristic Delta-glider for a tour through the solar system – the choice is yours. But make no mistake – *ORBITER* is not a space shooter. The emphasis is firmly on realism, and the learning curve can be steep. Be prepared to invest some time and effort to brush up on your orbital mechanics background."

#### **NEIGHBORHOOD AREA NETWORKS**

February 2009 http://gsbug.apcug.org example by the Page 5

A "neighborhood area network" ("NAN") consists of a wireless network that is created by a group of people who voluntarily provide free Wi-Fi access points. Like all cooperatives, each additional access point makes Internet access better for all persons with Wi-Fi-enabled computers within the geographical area.

A more detailed description of this phenomena can be found at http://www.lns.com/papers/ nans101/.

Lists of NANs and links to their Web sites are available at http:// www.rnpalm.com/802\_11b.htm and http://wiki.personaltelco.net/ WirelessCommunities.

The more formally-organized NANs such as the ones in Seattle, San Francisco, and New York are non-profit 501 (c) (3) corporations which accept taxdeductible in-kind and cash donations. From a purely financial point of view, the formallyorganized NANS that are 501 (c) (3) corporations give private individuals and business owners an excuse to deduct the cost of operating insecure Wi-Fi networks from income tax forms as donations.

Most GSBUG members do not live anywhere near an operational NAN. Relative to the "South Bay" area of Los Angeles, the nearest NAN used to be the "Venice Area Neighborhood

Network" but they fizzled out after attempting to start up early in 2004. The nearest NAN relative to the "South Bay" is now the "So Cal Free Net."

#### **SO CAL FREE NET**

The "SO CAL FREE NET" provides free Wi-Fi in San Diego. Their Web site is at http://socalfreenet.org. They sometimes refer to themselves as "SCFN."

According to the "About" page of their Web site:

―Socalfreenet.org is a Special Interest Group (SIG) of the San Diego Computer Society, a 501 (c)(3) organization. SoCal-FreeNet.org is a non-profit community group dedicated to building, deploying and growing public wireless networks to increase widespread broadband adoption and create an empowered, connected society, where technology becomes a community resource. We are grassroots, community based volunteers who will help you build and use free wireless networks using Wi-Fi technology.

―Our contact form is the quickest way to reach the right person if you have questions."

SoCalFreeNet.org is organized and operated by a group of volunteers known as the "Executive Committee:"

Matt Fanady, Network Deployment

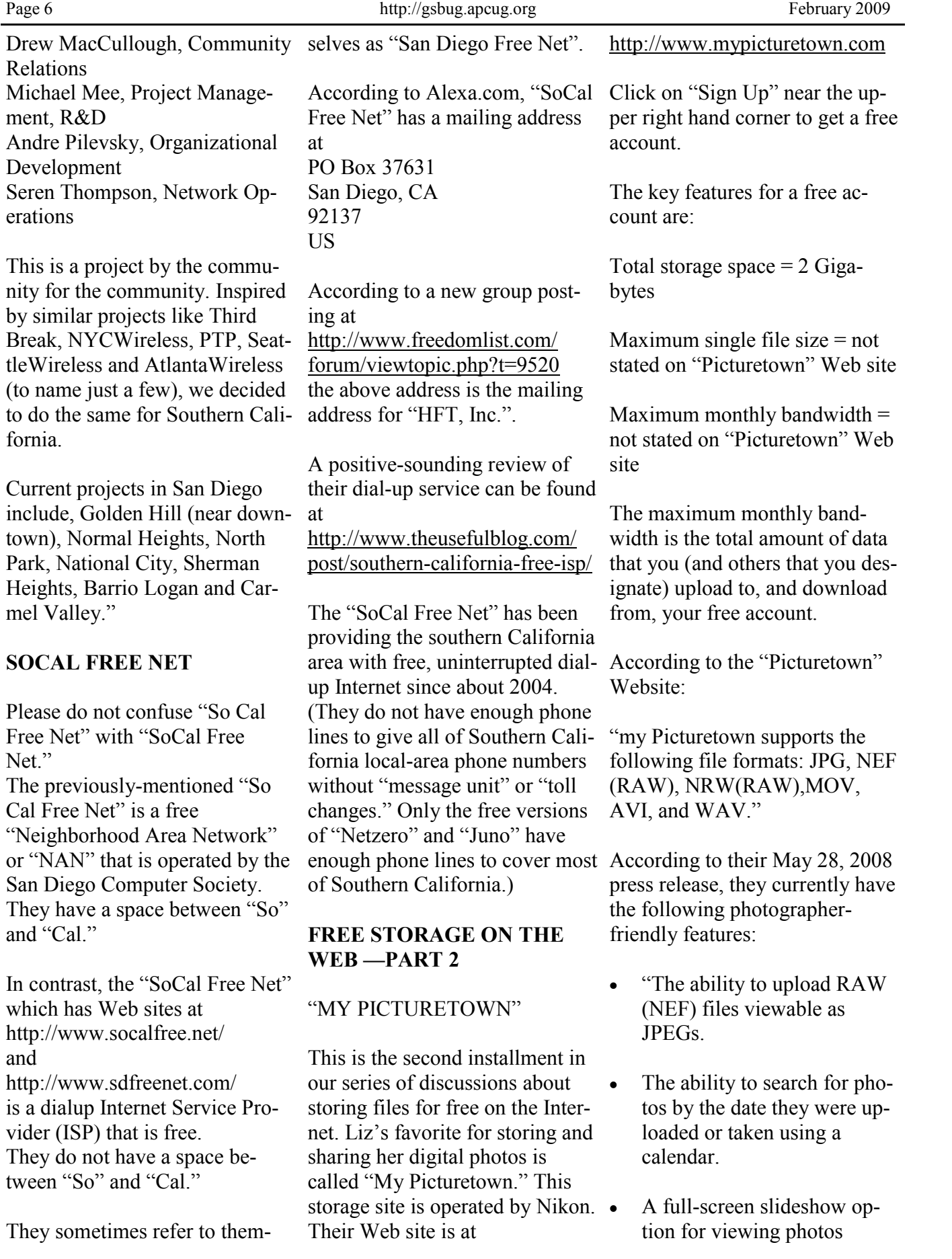

25 choices for background music.

A new system allowing users to rate their images on a scale of  $0-5$ ."

According to their November 19, 2007, press release, they also have the following features:

When you share or download photos, you can now choose size of photos from:

- 1024 x 768 pixels  $\bullet$
- 1600 x 1200 pixels
- Original size

Some photos that Liz took on April 15, 2008, can be seen at:

http://a02 b02.mypicturetown.com:80/ P2PwebCmdController/ share.jsp? x=3dw2n1SrYzfWinMYu.6HcC Fkxlqz\_QolQaYPd.mXBRosjw% 2A% 3DkSg\_mPmIjGVxdGCRzWIpb  $N\%$ 25x0ZotGRPo1nkdvSxyzPhItavXvHTLHuRH2Rha61

When Liz logs into her free account to view the same set of photos, it looks like this (see right):

Let me know if there is an online file storage service that you are particularly fond of and we will describe them in future articles in this series.

#### customizable with now up to *WORKING LUNCH* **SITCOM**

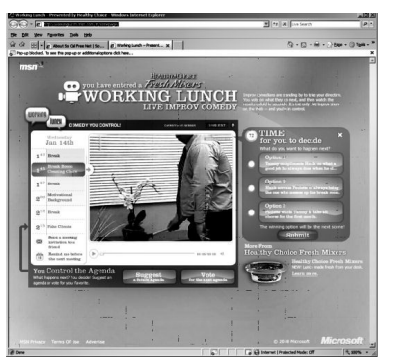

The 'Suggest' and 'Vote' buttons at the bottom of the streaming video let you help direct this amusing series of office antics. This Web site is sponsored by "Healthy Choice," a manufacturer of frozen foods.

#### **ONLINE HUMOR**

For a laugh or two, visit W. Bruce Cameron's *8 Simple Rules for Dating My Teenage Daughter* page at: http://

www.wbrucecameron.com/ columns/8rules.htm. This humorous page is great example of Cameron's award-winning humor.

For a super list of links to comic strip Web sites, go to the *Syndicated Comic Strips and Panels* Web site at: http:// www.stus.com/3majors.htm.

If you have any questions or problems, I can be contacted by the following methods: 1. Send me e-mail at: fchao2@yahoo.com 2. Send "snail" United States Postal Service (USPS) mail to Frank Chao 405 E. Wetmore Rd. #117-484 Tucson, AZ 85705-1792

Or sell your computer and take up sailing instead !!

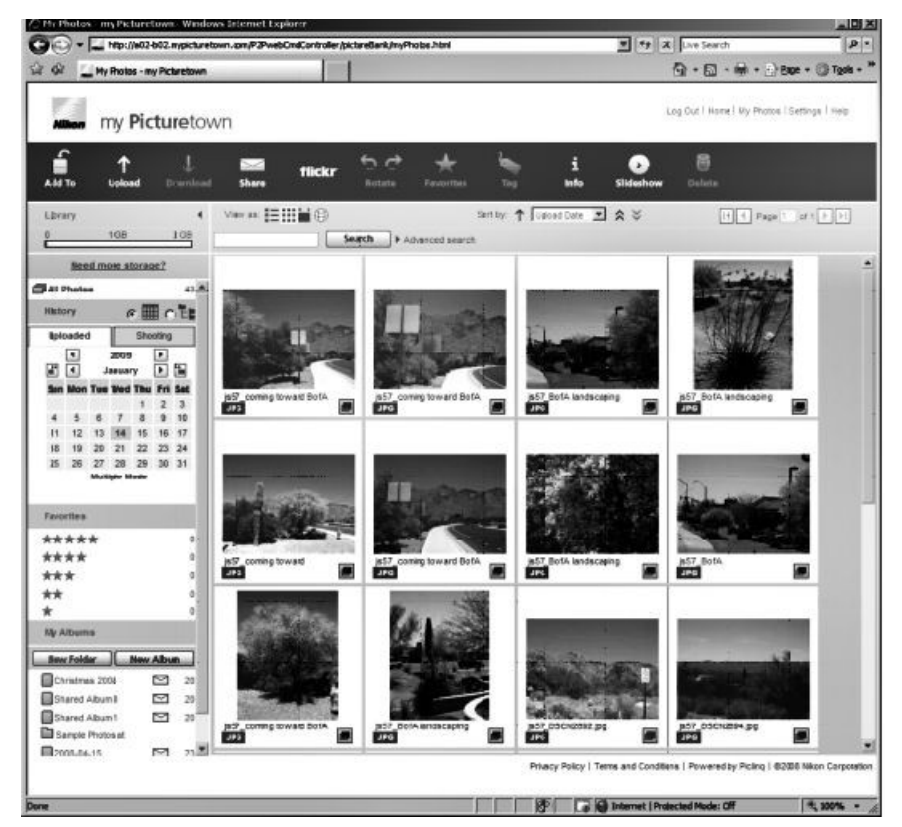

# **Moving on to Vista - Part 11**

**by Neil Stahfest Tacoma Area PC User Group, Washington www.tapcug.org ncstahfest@msn.com**

This article has been obtained from APCUG with the author's permission for publication by APCUG member groups; all other uses require the permission of the author (see e-mail address above).

One of *Vista's* disk management systems, that is new to me, is a dynamic disk and the ability to extend a volume. Suppose you have a volume or folder on your hard drive called Pictures for your photographs. If you run out of space on your hard drive, but you have space available on another hard drive installed on your PC, you can extend your Picture volume onto that drive to make it bigger. There are two limitations to this process. First, you cannot reverse the process. Second, once created you cannot remove the space you've used on the second disk to reduce the size of the volume. The only way you can do this is to create a new volume on one of your drives, copy all of the contents of the spanned volume to it and then delete the spanned volume. The other limitation is you cannot extend the Windows System volume.

I'm not really sure how I would use this feature. My inclination is to create new volumes and not try to span a volume across two hard drives. Perhaps when working with video files, which can consume enormous amounts of space, this might be a useful

feature.

How often do you start an operation on your computer which opens a dialog box on the desktop that requires you to click on ‗OK?' So you move your mouse to put the pointer on the 'OK'

### *. . .automatically move your mouse pointer To the 'OK' button.*

box and click on it. You probably do this many times in a day. Did you know that there is a setting to automatically move your mouse pointer to the 'OK' button so that all you have to do is click on it? Here's how you can configure Windows *Vista* to do this.

First click on the 'Start' button and then the 'Control Panel.' Under the ‗Hardware and Sound**'** entry in the 'Control Panel' box, click on 'Mouse.' The 'Mouse Properties**'** box will open. Click on 'Pointer Options.' Locate ‗Snap To**'** and click to create a check mark to activate ‗Automatically move pointer to the default button in a dialog box.'

While you're looking at the ‗Pointer Options**'** box, consider the next option line, 'Display' pointer trails.' If you occasionally have trouble locating the

mouse pointer on the desktop, consider this option. Experiment with the length of the pointer trail setting. If you don't like it, turn it off.

On a slightly different topic, let's talk about shortcuts. Many application programs create a shortcut on your desktop when you install the program. They're a convenient way to start a program without have to go to the Start menu. There are other ways to use short -cuts too. Suppose you have a spreadsheet or genealogy file that you frequently update. Locate the file with Windows Explorer, right-click on the file name, scroll down the pop-up menu to where it says ‗Create Shortcut**'** and click on it. Now, before you close the *Windows Explorer* window, locate the new shortcut and drag it to your desktop. Because *Windows* (*XP* as well as *Vista*) associates application programs with certain type of files (i.e. *Windows Excel* with spreadsheets), when you click on the file shortcut the application will start and open the file.

But suppose you can't see your desktop icons and short-cuts because they're hidden by something else? Maybe your Internet browser or e-mail program is running and completely cover your desktop. Let's go back and look at the shortcut on your desk-

top. Right-click on it. In the win-*Article* dows that opens, notice the four tabs at the top. Click on the tab marked 'Shortcut.' In the middle of the Shortcut menu you'll find something marked ‗Shortcut key.' You'll probably see 'None' entered in the box next to it. Click on the box and press and hold down your Ctrl key. In the box you'll now see  $'Ctrl + Alt +'$ . While still holding down the Ctrl key, press the key you want to use to access the shortcut. Now click on the ‗Apply' button and then the ‗OK' button. Your shortcut key is now set. Just press the three key combination to instantly access your spreadsheet or genealogy file.

Before we leave the topic of Shortcuts I'll just mention that when you open a Shortcut's properties window, the first tab is marked 'General.' If you click on 'General,' one of the first entries is 'Type of File' and 'Open with.' If you click on the adjacent ‗Change' button, you'll see a list of possible application pro-In 1974 Richard Nixon was the grams to access the file. You can select from this list or click on ‗Browse' to locate another program.

I'm hearing more rumors about *Windows 7* but, at this point, they are still rumors. One thing seems certain, *Windows 7* will have more in common with *Windows Vista* than *Windows XP*. Whatever you learn about *Windows Vista* should help you when you upgrade to the next version of *Windows*.

# **Traveling Then and Now - "Technically" Speaking**

by Gregory West Sarnia Computer Users' Group [SCUG], Canada www.scug.ca prospector16@gmail.com

This article has been obtained from APCUG with the author's permission for publication by APCUG member groups; all other uses require the permission of the author (see e-mail address above).

(This article was originally published in Sarnia's *FIRST MON-DAY* magazine, August 2008 issue)

*What isn't familiar is the technology that accompanies us on vacations.* 

first U.S. President forced to resign, while gasoline pricing rose to a whopping 55 cents a gallon US (14.5 cents a liter). They claim the reason was that ―gasoline shortages and price increases throughout the world help to cause problems in most of the western worlds' economies" (www.thepeoplehistory.co  $\underline{m}$ ).

Sound familiar? What isn't familiar is the technology that accompanies us on vacations.

I remember in 1974 driving to Fort Wilderness Disney World, Florida in a Volkswagen van built into a homemade camper, all decked out with plywood beds and a Coleman cooler for a fridge with a never-ending request for ice. CAA supplied the trip tik maps that marked out the route and the construction sections of the highway. We had the best of the best for navigating the trip. As well, we had a brand new *Instamatic* camera with 7 rolls of 126 film that cost us a small fortune. Our son, four years old, rode a small tricycle back and forth inside the van to while away the hours and hours of monotonous driving as seatbelt legislation was non-existent.

Today, we still face the gas increase excuses and we are well aware of the price of a liter of gasoline today. In that regard, nothing has really changed, only the numbers and the fact that we are all buckled into our seats. Although, one thing that has changed for travelers in 2008: 'tech toys;' they have now become a **must have** for every family that does ground travel on vacations.

Page 10 http://gsbug.apcug.org February 2009

Our kids have been replaced by grandkids and the Volkswagen homemade camper van is long gone. People today are now hauling RVs of all sorts that host most of the comforts of home.

The CAA maps and my son's tricycle have been replaced by the latest technical and computer gadgets. Let's have a peek at how technology has changed road travel, some 34 years later.

### *Our kids have been replaced by grandkids*

Kids today are buckled tightly into the back seats as air bag protection in the front restricts them to the back seats only. While in the back seat they have the option of viewing DVD movies run through a DVD player onto 2 separate monitors that attach to the head rests of both front seats.

They listen to the movies via the vehicle stereo system or individual headphones. When they tire of the movies they can play video games by switching over to their PSP or a PS2 that plugs through the inverter. Of course there is always travel bingo if the tech stuff gets boring, but we won't hold our breath on that one.

For the driver and co-pilot there is a GPS display with voice directions, saving the hassle of trying to read the fine print on wrin-

kled and torn maps. Many travelers bring along laptops while traveling as their uses are many. For example, you can record your trip's information, download pictures and videos from digital cameras. The big thing these days with computers is reading digital books, or listening to audio books that have been previously downloaded from the Internet. Of course, when a live Internet connection becomes available (most RV parks have free Wi-Fi) you can check email, use Skype to call home, and research the places to see, all from your laptop.

The days of praying that there will be a pay phone nearby if we break down are long gone as many people have both a Canadian and American cell phone. For instance, one can purchase a Motorola TracFone that works only in the USA for under \$10 and buy a 'pay-as-you-go' card, making long distant calls back home cheaper and giving one more security on the highways in the USA.

Don't leave without your MP3 player. Podcasts of your favourite shows and lectures can be easily downloaded from the Internet. All MP3 players come with headphones that make for easy listening and do not disturb the other passengers or driver.

Walkie talkies are not a new item while on vacation, but the price certainly has come down and the range has expanded greatly. A quick stop in the grocery store for supplies will help you utilize

your group to ensure precision targeted shopping whereby we all search out different items and meet at the same cashier, thus saving time. The walkie talkie is also used in many other scenarios for security and locating purposes. These units are a must have for anyone traveling with children. The *Instamatic* camera has been replaced by the digital camera, thus allowing people to take hundreds of pictures during a trip without any real cost. If some of the pictures are not that great they are easily deleted and forgotten without the worry of paying for more film.

> *The days of praying that there will be a pay phone nearby if we break down are long gone*

An inverter will allow the truck battery to convert power from DC to AC so you can run the laptop while traveling to edit photos, read books, watch movies and connect to Wi-Fi hotspots. This also allows for the use of a PS2 plugged into the truck battery power as if you were at home plugging into a wall outlet. You can even plug in a refrigerated cooler with this inverter, making life just that much easier.

We can only imagine what traveling 34 years from now will be like and what 2042 will offer its road travelers.

### **GS-BUG Membership Application**

**[ ] New [ ] Renewal [ ] Update**

I hereby apply for membership in the Greater South Bay PC Users Group. I understand I will be entitled to attend meetings, receive the monthly newsletter and be eligible for special offers that become available from time to time.

Name **(Please Print)** First Last

Address

City, State, Zip +4

Phone E-Mail

Individual \$36.00; Student \$18.00; Family \$48.00; Newsletter Subscription \$18.00

Please mail check to: GS-BUG, Inc.—Membership; 241 Via Los Miradores, Redondo Beach, CA 90277-6761

#### **CLASSIFIED ADS**

Members may place personal ads of three (3) lines for free. All other business and non-members ads: \$2.00 per ad for 3 lines. Ads must be prepaid, camera-ready copy, and received by the 15th of the month preceding publication.

#### **ADVERTISING RATES**

GS-BUG accepts commercial advertising from members and outside businesses at the following rates:

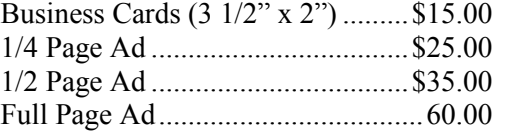

All prices are for single issue only. All advertisements must be prepaid and received by the 15th of the month preceding publication. All artwork must be camera ready copy.

Checks payable to GS-BUG, Inc. Mail to: GS-BUG, Inc.—Advertising 3623 W. 227th St., Torrance, CA 90505-2522

#### **LIBRARY**

Shareware disks are available at the General Meeting for \$3.00 per disk and \$5.00 per CD. Charges are to recover duplication and distribution costs.

#### **SIG MEETINGS**

Daytime Hardware Every Tuesday 1—4 p.m. Torrance Scout Center Bob Hudak rsh532@aol.com Digital Imaging Every Tuesday 9—12 noon Torrance Scout Center Greg Neumann Gbug caller@aol.com Linux 2nd Thursday 7:00 p.m. Garry Sexton's George Porter 310-373-5416 g19porter@verizon.net Beginning *Windows XP* 3rd Thursday 7:00 p.m. Garry Sexton's Virginia Pfiffner 310-374-2410 vpfiffne@elcamino.edu Internet 4th Thursday 7:00 p.m. Garry Sexton's Tom Tucknott 310-530-4992 ttucknott@socal.rr.com **SIG Meeting Addresses Torrance Scout Center**

2375 Plaza Del Amo, Torrance

**Garry Sexton's** 3623 W. 227th St., Torrance

### **The Bug Report**

The Greater South Bay PC Users Group  $3623$  W.  $227^{\text{th}}$  St. Torrance, CA 90505

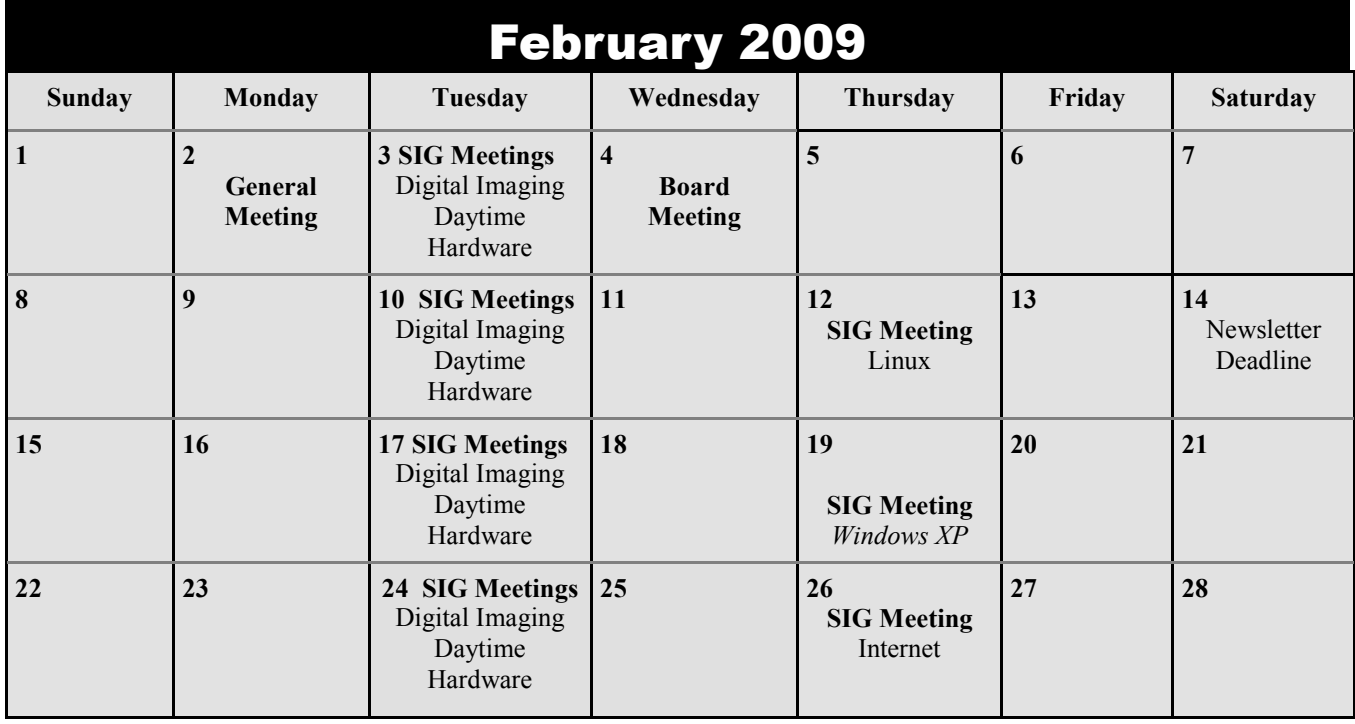